## **Creating a Line Fill Pattern in Sure Cuts A Lot 4 or 5**

By Sandy McCauley March 19, 2019

- The **Line Fill** function creates a line or hatch fill pattern, typically used for engraving with an engraving tool. It can also be used for coloring in shapes with a pen, embossing some materials with an embosser and using the WRMK Foil Quill for solid-fill foiling.
- To access this function, select a shape and go to **Effects>Line Fill**:

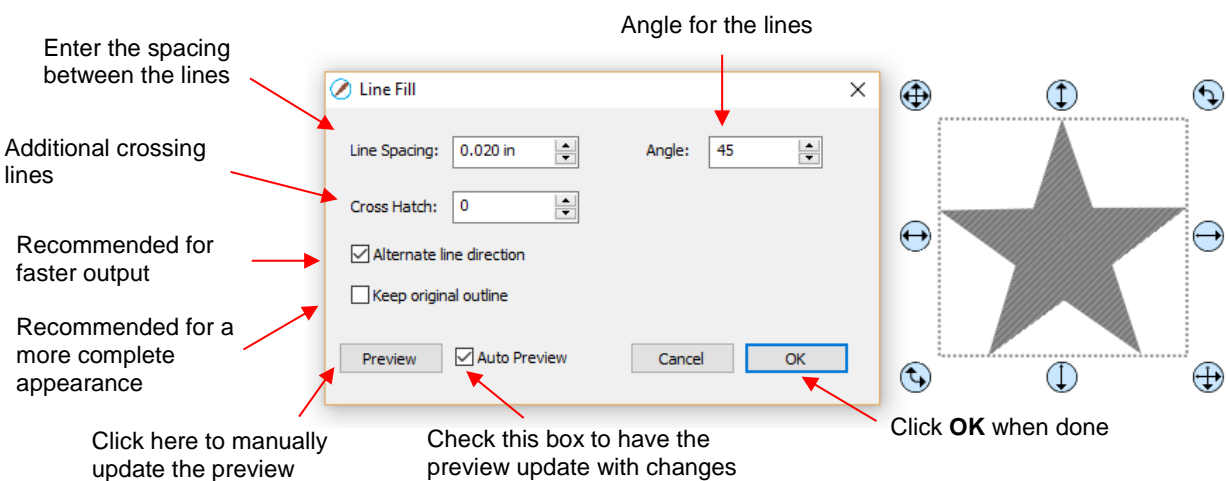

- **Line Spacing:** This is selected based on the width of the line produced by the tool to be used. If it's too small to accurately measure, use 0.02" or 0.5 mm for a small test shape and then adjust, as needed, to fit the tool and application. For the WRMK Foil Quill try 0.01 inches (0.25 mm) for use with the largest tip.
- **Angle:** Choose an angle for the **Line Fill**. An **Angle** of 0 results in horizontal lines and an **Angle** of 90 results in vertical lines. Note the diagonal pattern in the prior screenshot using an **Angle** of 45.
- **Cross Hatch**: Increasing **Cross Hatch** adds additional intersecting lines to the pattern which can result in a more complete fill but will take longer to engrave or draw:

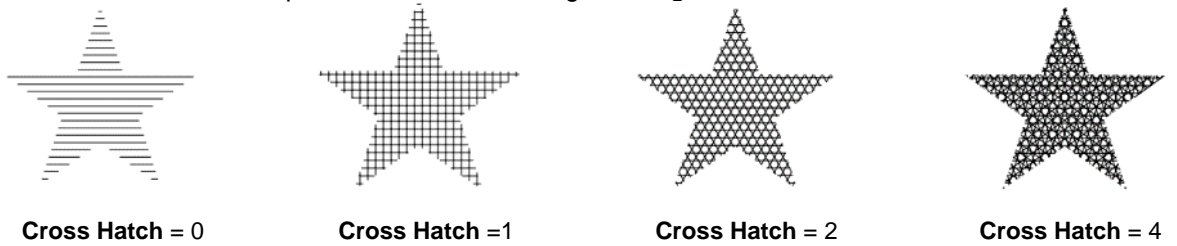

 **Alternate Line Direction**: This controls whether the tool always returns to the same side before dropping down to engrave or draw. In some applications, it may need to be unchecked to provide a more even appearance, however it will take much longer to execute:

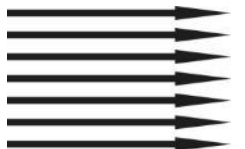

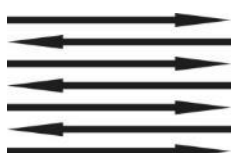

**Alternate Line Direction: not** marked Tool only travels in one direction

**Alternate Line Direction:** marked Tool travels in both directions

 **Keep Original Outline:** Usually a good idea in case you want to revise your pattern later on. Also, when working with lettering, having the outline improves readability:

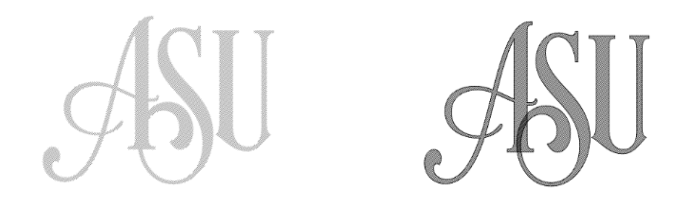

• For the WRMK Foil Quill, I use the largest tip for foiling and the following settings for creating a nice solid fill:

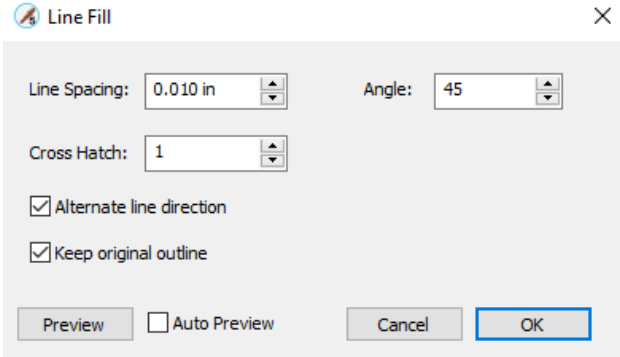

 Note that these settings result in a one **Cross Hatch** being applied which, of course, increases the amount of time for the process. But I find the results to be extraordinary:

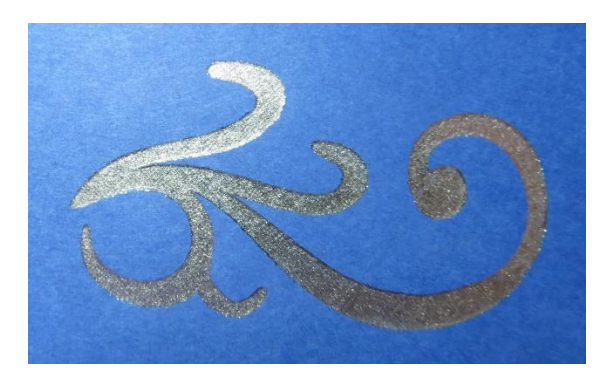

• In case you need additional information on using SCAL, detailed user manuals are available at this link:

<https://www.iloveknk.com/support/sure-cuts-a-lot-scal-support/>